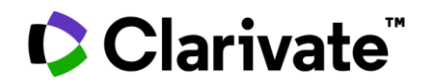

**Notes de version ScholarOne Manuscripts Version T3.2022**

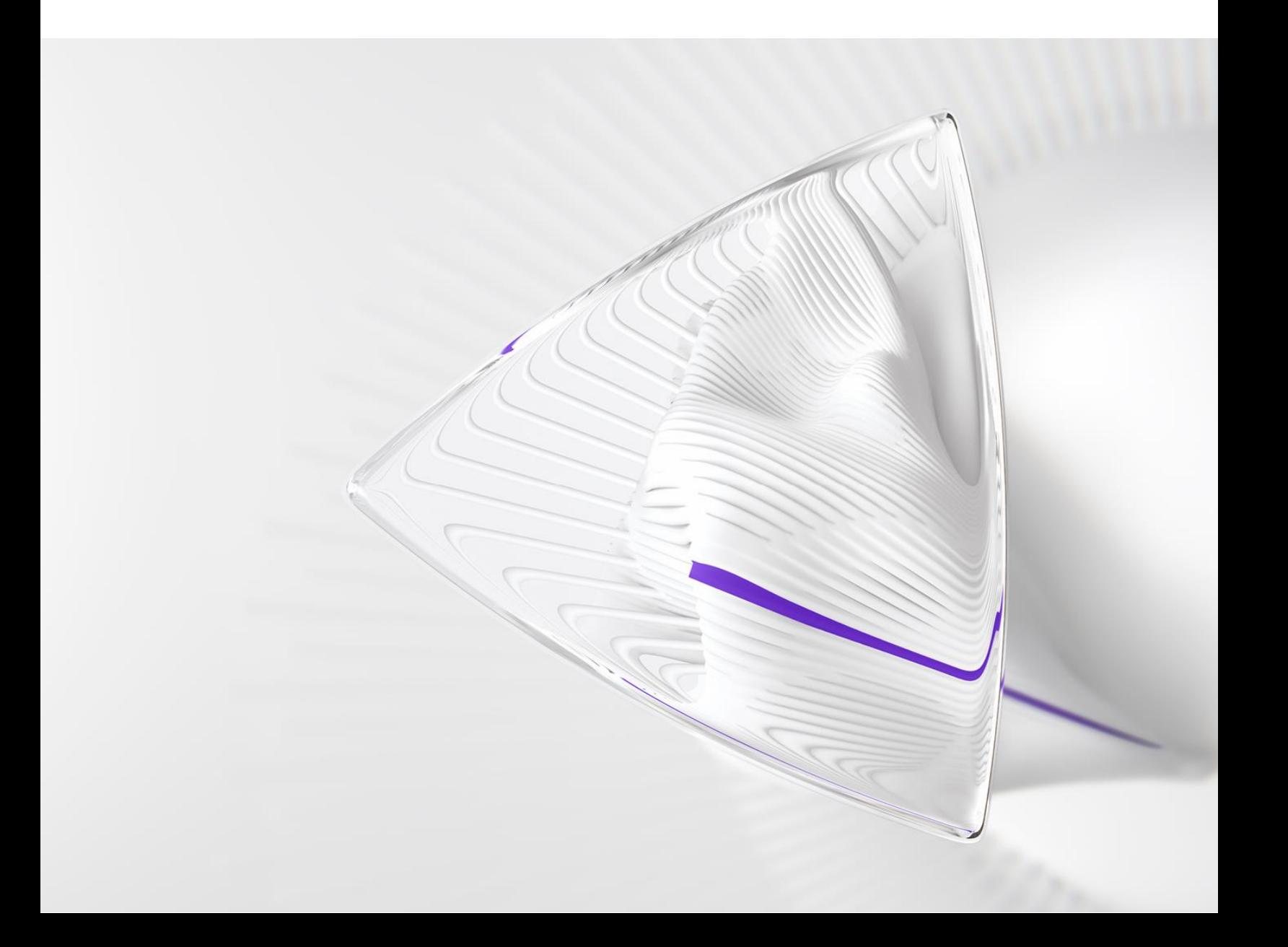

# **Présentation**

L'équipe produit *ScholarOne* travaille sans relâche pour proposer des mises à niveau dans le but d'améliorer la sécurité, les performances et l'expérience utilisateur. Les éléments suivants constituent d'importantes améliorations apportées à la plateforme et aux outils de cette version. Certaines corrections et optimisations essentielles ont également été appliquées.

Ce document fournit également des informations sur les valeurs de configuration par défaut et des instructions pour configurer chaque fonction. Notez que certains paramètres doivent être activés par un administrateur ou un représentant *ScholarOne* pour que vos utilisateurs bénéficient de la nouvelle fonctionnalité. Contactez l'équipe de votre maison d'édition ou ScholarOne pour toute question sur les permissions ou configurations.

Nous vous encourageons à communiquer les changements de processus à tous les utilisateurs concernés.

*Si vous avez des questions sur les points inclus dans cette version, contactez l'assistance produit ScholarOne à l'adresse [s1help@clarivate.com](mailto:s1help@clarivate.com).* 

#### **Au sommaire...**

- **1. Passage d'iThenticate à la version V2**
- **2. Collecte de données DEI et création de rapport**
- **3. Nouvel indicateur pour les résultats de recherche de lecteur critique**
- **4. Nombre d'affectations ajouté à l'outil « Fusionner des utilisateurs »**
- **5. API : getSubmissionInfoFull (v5) mise à jour**
- **6. Services de notification : notification d'envoi supprimé**
- **7. Services de notification : ID de transfert**
- **8. Intégration des envois : devenir mandataire pour l'envoi**
- **9. Intégration des envois : ajouter un ID externe**
- **10. Intégration des envois : prise en charge de caractères spéciaux**
- **11. Cognos : rapports sur les envois au cours du temps avec les dates d'envoi, de la première décision et de la décision finale**
- **12. Défauts et corrections notables**

## **Mises à jour de la version T3.2022**

### **1. Passage d'iThenticate à la version V2**

Migration de notre intégration avec la dernière version d'iThenticate, pour que nos utilisateurs puissent profiter de toutes les nouvelles fonctions offertes et utiliser des outils de première classe pour maintenir la qualité et l'intégrité du contenu de recherche durant le processus d'évaluation par les pairs. La fonctionnalité Similarity Check de Crossref (optimisée par iThenticate) est utilisée par nos membres [Crossref] pour détecter des textes semblables à des travaux précédemment publiés et constater un plagiat potentiel de documents académiques ou professionnels. Les manuscrits peuvent être comparés à des millions de publications d'autres membres Crossref participants et issues de contenus généraux Web à l'aide du logiciel de comparaison de texte iThenticate de Turnitin.

#### **Principales caractéristiques d'iThenticate V2**

Les utilisateurs pourront toujours accéder aux rapports de similarité à partir de la page « Détails du texte » d'un manuscrit dans ScholarOne, mais la version V2 propose de nouvelles fonctionnalités améliorées pour le rapport de similarité et les paramètres de configuration :

- Filtres d'exclusion pour les préimpressions, la bibliographie et plus encore
- Une interface plus rapide, plus conviviale et plus réactive
- Options de personnalisation du référentiel de recherche
- Un nouveau « drapeau rouge » signale que du texte masqué (contenu/guillemets de couleur blanche) a été détecté ou qu'un remplacement suspect de caractère a eu lieu.
- Un référentiel privé disponible pour les utilisateurs du navigateur, leur permettant de faire des comparaisons avec leurs envois précédents afin d'identifier des doublons possibles au sein de votre organisation.
- Un portail de contenu, qui aide les utilisateurs à vérifier la quantité de leur contenu publié ayant été correctement indexé, et à auto-diagnostiquer et corriger le contenu qui n'a pas pu être indexé dans iThenticate

#### *Utilisateurs*

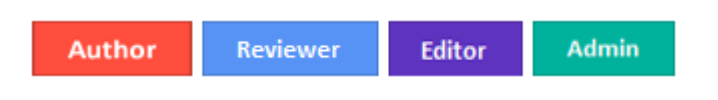

#### **Action requise**

Configuration requise, car les identifiants V2 sont nécessaires. Contactez le service de gestion des produits ScholarOne.

#### **Détails et configuration**

Avec iThenticate V2, les administrateurs peuvent configurer et définir des filtres d'exclusion pour les rapports de similarité directement sur le site de la revue plutôt que sur la plateforme iThenticate. Les filtres d'exclusion existants « Exclure la bibliographie » et « Exclure les citations » seront toujours disponibles. Les nouveaux filtres incluent :

- Indexer les envois
- Exclure le résumé
- Exclure les méthodologies
- Exclure Internet
- Exclure les publications
- Exclure les travaux envoyés
- Exclure les citations
- Exclure les pré-impressions
- Exclure les sections personnalisées
- Rechercher au sein de référentiels
- Afficher les détails des correspondances
- Afficher le texte source

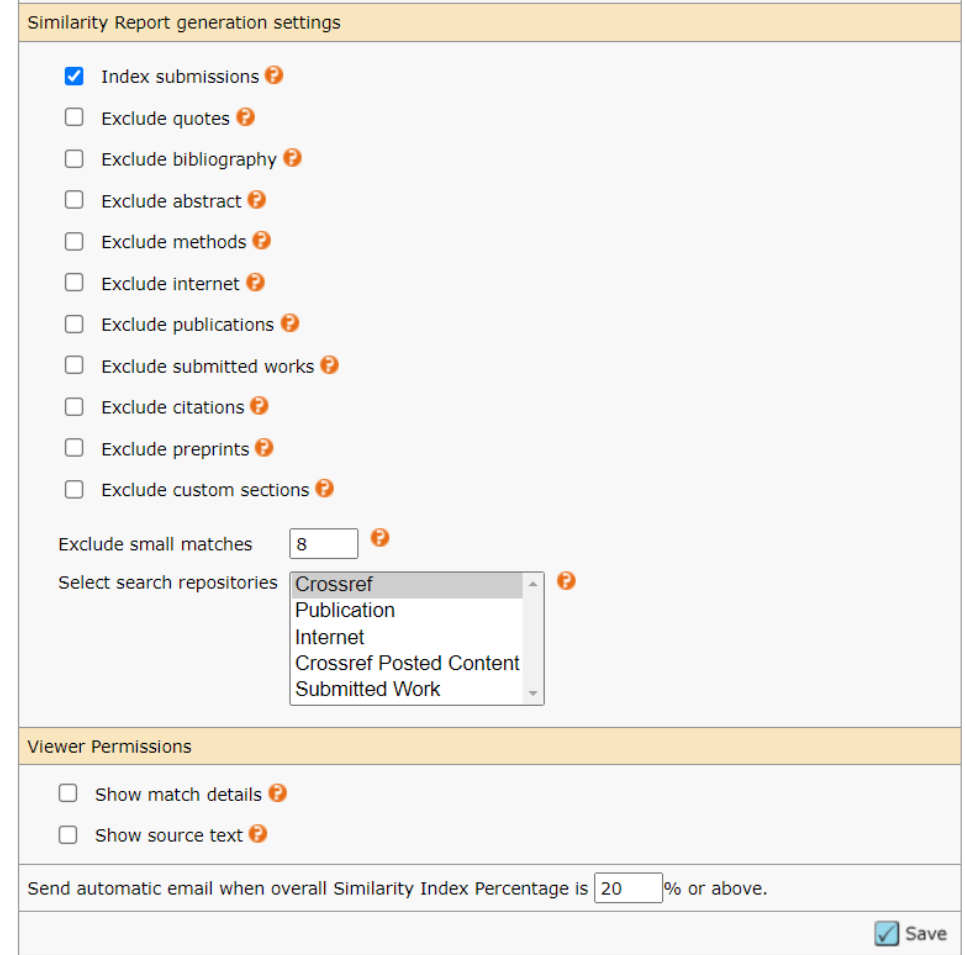

#### *Configuration à partir du tableau de bord d'administration :*

- 1. Dans l'Espace Admin, accédez à « Paramètres de configuration » sous « Outils d'administration ».
- 2. Vérifiez que l'URL et la clé API de Turnitin sont à jour pour un accès V2 (veuillez contacter Crossref pour plus d'informations).
- 3. Effectuez les sélections pour définir comment les rapports de similarité et de plagiat doivent être générés pour le site.

**REMARQUE DE CONFIGURATION** : si les paramètres de configuration iThenticate ne sont pas disponibles dans le tableau de bord Admin, vous pouvez les activer à partir de l'Espace de configuration ou en contactant le support produit ScholarOne.

### **2. Questions démographiques dans les comptes utilisateur**

Il est désormais possible d'inclure des questions démographiques dans les comptes utilisateur. Les utilisateurs S1M seront invités à répondre à des questions relatives à leur genre et origine dans les pages « Modifier » de leur compte. Les questions démographiques sont inactives par défaut. Les maisons d'édition ou sites peuvent alors décider de les activer.

Avantages clés des questions démographiques :

- Formulations et réponses standardisées (définies par les **[experts de l'industrie](https://www.rsc.org/new-perspectives/talent/diversity-data-collection-in-scholarly-publishing/)**)
- Respect des législations mondiales relatives à la confidentialité
- Impossibilité complète pour autrui d'accéder aux informations démographiques d'un utilisateur dans l'interface ScholarOne
- Exigence d'approbation explicite pour chaque utilisateur

#### **Question de genre :**

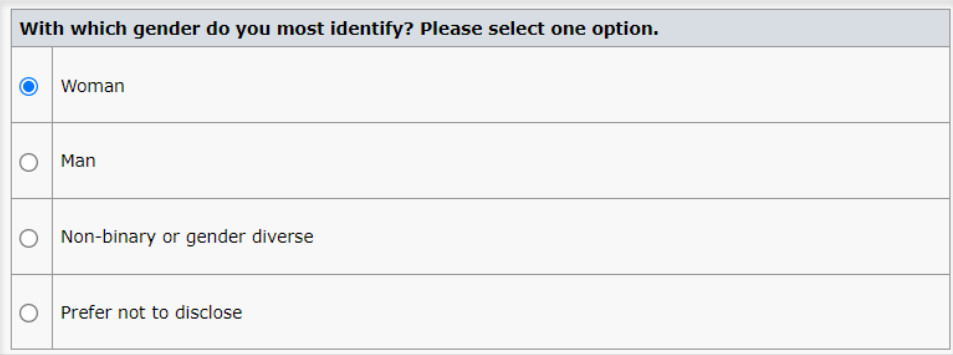

**Question liée à la lignée :**

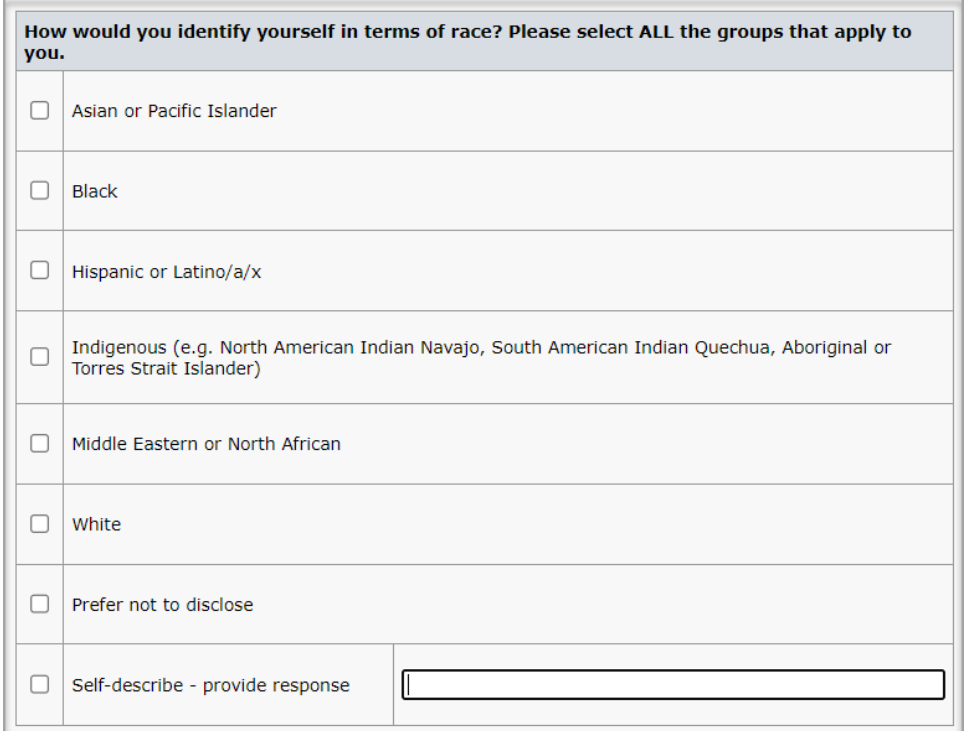

**Question sur les origines ethniques :**

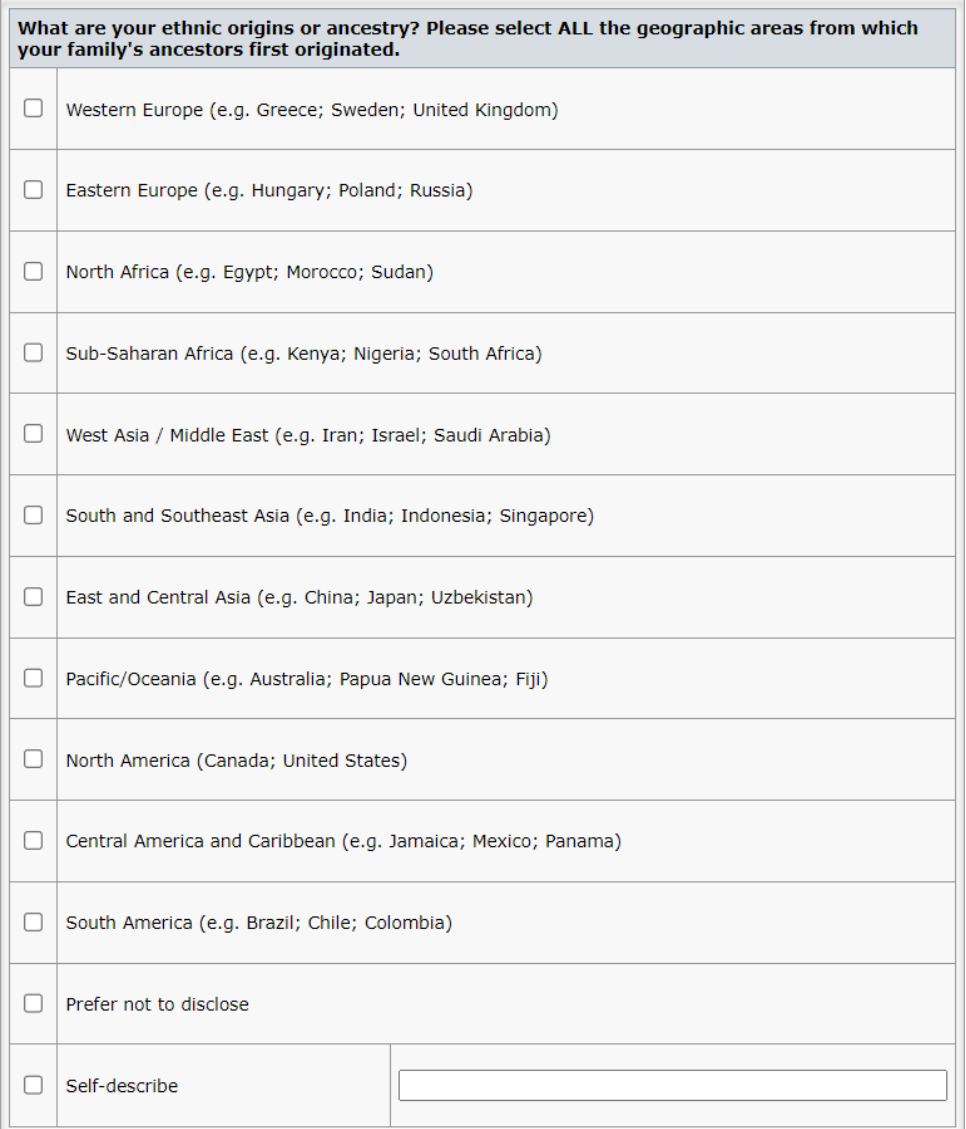

#### **Énoncé d'approbation lié aux questions démographiques :**

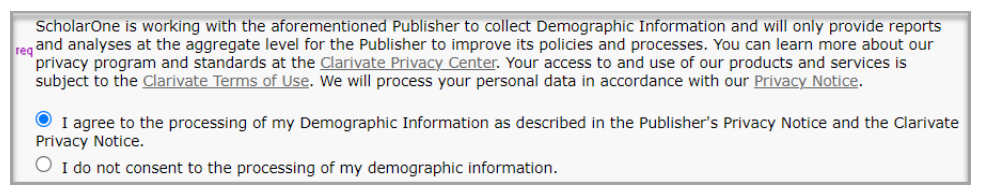

Avant de répondre à une question démographique, l'utilisateur doit cliquer sur l'option « J'accepte que mes données démographiques soient traitées... » dans l'énoncé ci-dessus. Si un utilisateur clique sur l'option « Je n'accepte pas le traitement de mes données démographiques. », les questions ne seront pas disponibles, pour empêcher l'envoi de données personnelles sans une approbation explicite.

#### *Utilisateurs*

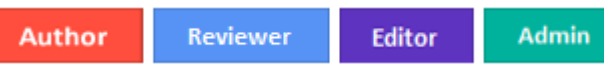

#### **Action requise**

Les questions seront inactives par défaut. La configuration est disponible via l'Espace de configuration client ou en contactant le support produit ScholarOne.

#### **Détails et configuration**

Les questions démographiques peuvent être configurées et définies au niveau du portail, pour que tous les sites enfant d'une maison d'édition suivent une approche uniforme vis-à-vis des informations qu'ils demandent à leurs utilisateurs. Il est également possible de configurer les questions démographiques de manière unique selon le site, afin de laisser aux maisons d'édition décider le type d'informations qu'elles demanderont à leurs utilisateurs.

Plusieurs options de configuration sont disponibles pour les questions démographiques :

- Fournir une déclaration d'introduction de la maison d'édition
- Activer/désactiver une question dans un compte utilisateur
- Rendre une question obligatoire ou non dans un compte utilisateur (la question doit alors être active)
- Bloquer la configuration au niveau des portails pour les revues enfant

#### **Fournir une déclaration d'introduction de la maison d'édition**

Concernant la collecte de données démographiques sensibles, les experts de l'industrie et de la protection de la confidentialité recommandent de fournir des explications et un contexte explicites pour justifier la collecte de données, et de préciser qui y aura accès et dans quel but. Avec les questions démographiques, les administrateurs peuvent inclure une déclaration d'intention qui accompagnera les questions dans un compte utilisateur. (Le texte ci-dessous est donné à titre indicatif et ne sera pas inclus par défaut.)

- La déclaration d'introduction n'est pas obligatoire.
- Les déclarations d'introduction configurées au niveau d'un portail apparaîtront dans tous les comptes utilisateur des revues enfant.
- Les revues enfant peuvent également configurer des déclarations d'introduction ; celles-ci apparaîtront en plus de toute déclaration configurée au niveau parent.

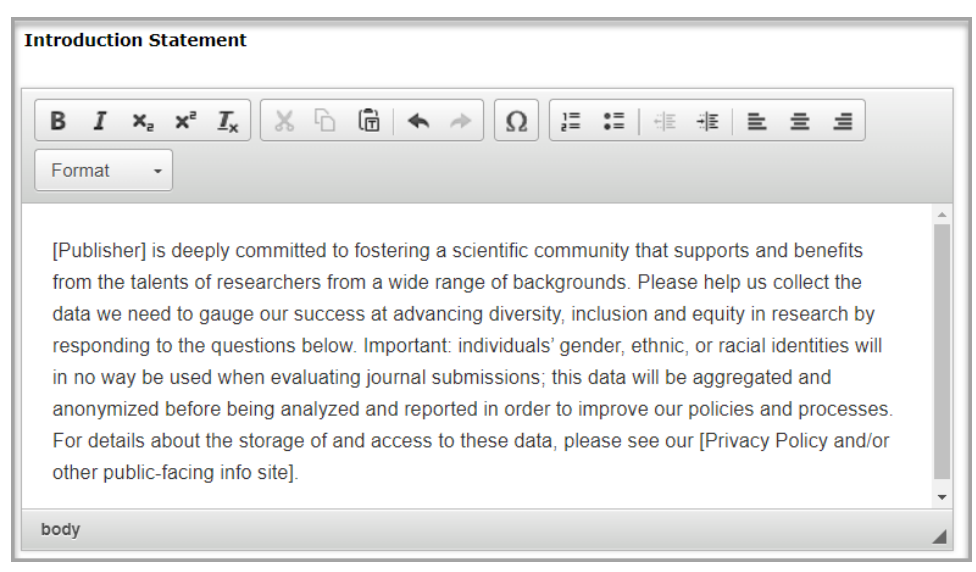

*Processus de configuration :*

- 1. Dans l'**Espace de configuration client**, allez dans **Questions liées aux données démographiques**.
- 2. Saisissez la déclaration d'introduction dans la zone de texte ouverte.
- 3. Cliquez sur **Enregistrer**.

#### **Activer et exiger des questions dans un compte utilisateur**

Les maisons d'édition et/ou les revues peuvent choisir les questions démographiques qui apparaîtront dans les comptes utilisateur.

- Le texte des questions et des réponses n'est PAS configurable et est en lecture seule dans l'écran ci-dessous.
- Si vous cochez les cases **Utilisation** et **Requis** d'une question, celle-ci apparaîtra dans le compte des utilisateurs *qui* devront y répondre dès qu'ils se connecteront.
- Si la case **Utilisation** est cochée mais que la question *n'est pas* **requise**, celle-ci apparaîtra dans le compte utilisateur, mais aucune invite système ne sera envoyée à l'utilisateur pour lui demander d'y répondre.

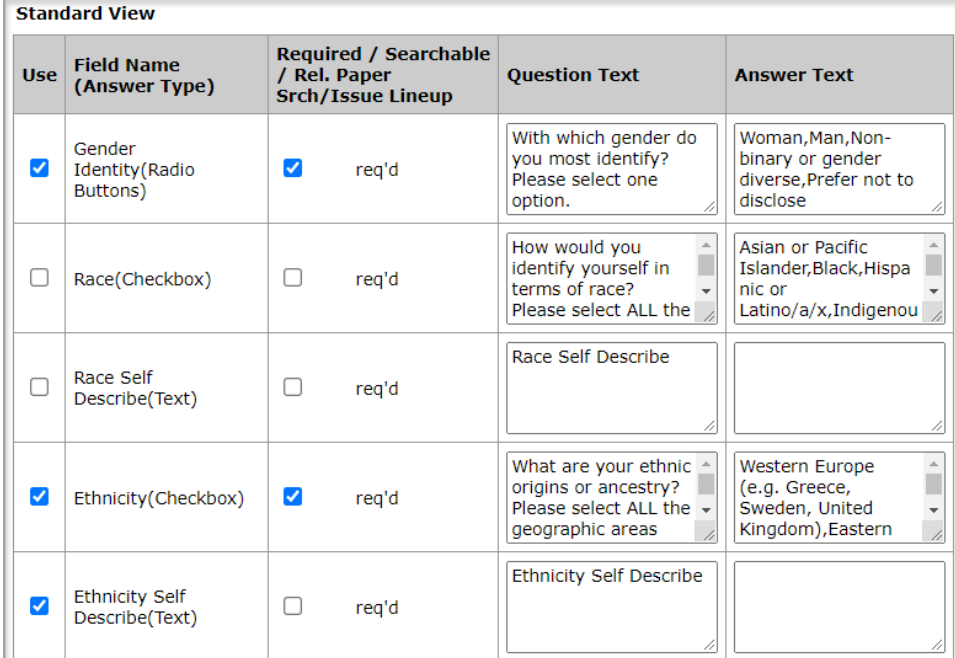

#### *Processus de configuration :*

- 1. Dans l'**Espace de configuration client**, allez dans **Questions liées aux données démographiques**.
- 2. Sélectionnez soigneusement les questions que vous souhaitez poser aux utilisateurs.
- 3. Cliquez sur **Enregistrer**.

#### **REMARQUES DE CONFIGURATION** :

Afin de proposer une zone de texte ouverte pour les options d'auto-description, les cases **Utilisation** correspondant aux options **Race Self Describe (Texte)** et **Ethnicity Self Describe (Texte)** doivent être cochées si les cases **Utilisation** liées aux questions **Race (Case à cocher)** et **Ethnicity (Case à cocher)** sont également cochées. L'image ci-dessus montre un exemple de cette configuration pour la question liée à l'origine ethnique.

- Toutefois, les options **Self-Describe (Texte)** ne doivent *jamais* être marquées comme **requises**. Tous les utilisateurs devraient alors saisir quelque chose dans la zone de texte « Self Describe », quelle que soit leur réponse.

#### **Verrouillage de la configuration pour les questions démographiques**

Les maisons d'édition souhaitant configurer les questions démographiques uniformément pour tous les sites enfant peuvent décider d'empêcher ces derniers d'apporter des modifications à la configuration. Notez que la configuration définie au niveau d'un portail se répercute sur les sites enfant par défaut et que les sites peuvent apporter des modifications à la configuration par défaut sauf si l'option **Verrouiller les questions démographiques pour les revues enfant** est cochée au niveau du portail.

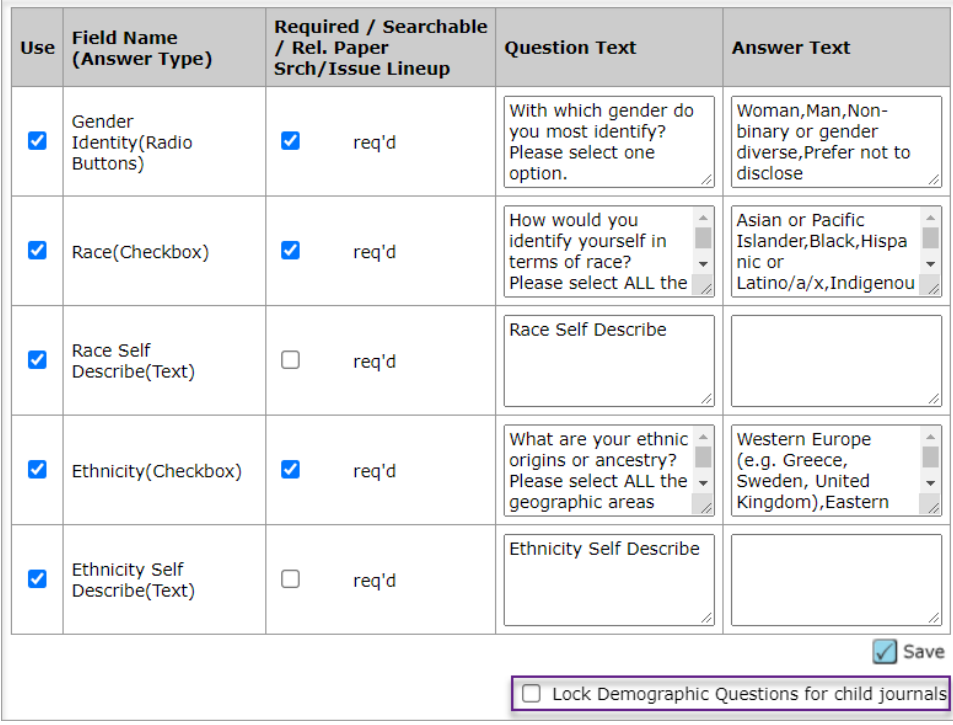

### **3. Nouvel indicateur de résultat de recherche de lecteur critique**

Ajout d'un nouvel indicateur aux résultats de la recherche de lecteur critique qui listera le nombre total d'invitations pour chaque lecteur critique au cours des 30 derniers jours.

*Utilisateurs*

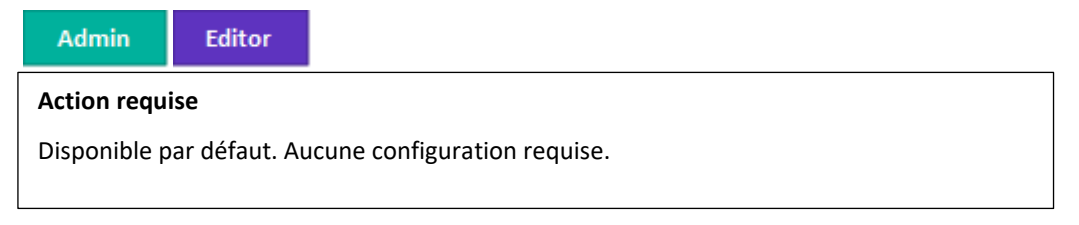

#### **Détails et configuration**

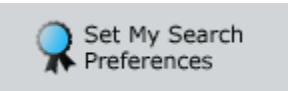

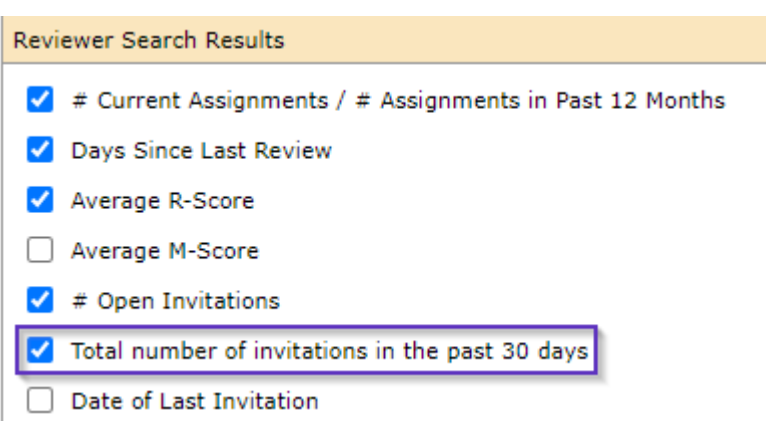

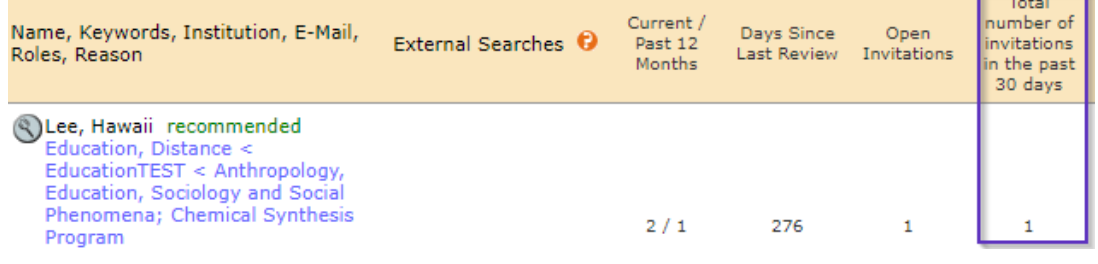

÷

### **4. Nombre d'affectations ajouté à l'outil « Fusionner les utilisateurs »**

Ajout des colonnes **Nombre total d'affectations Lecteur critique** et **Nombre total d'affectations Administrateur/Rédacteur en chef** à l'outil « Fusionner des utilisateurs » pour avoir plus d'informations sur le nombre total d'affectations liées aux comptes d'utilisateur.

*Utilisateurs*

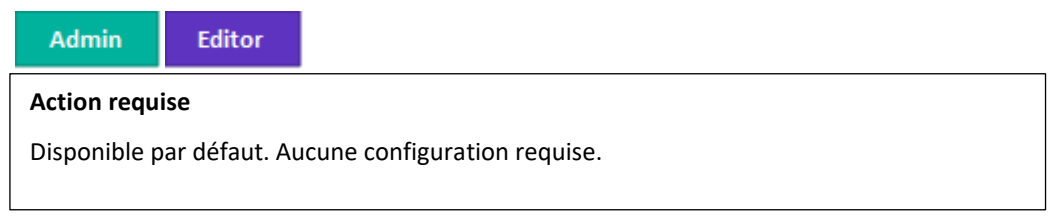

**Détails et configuration**

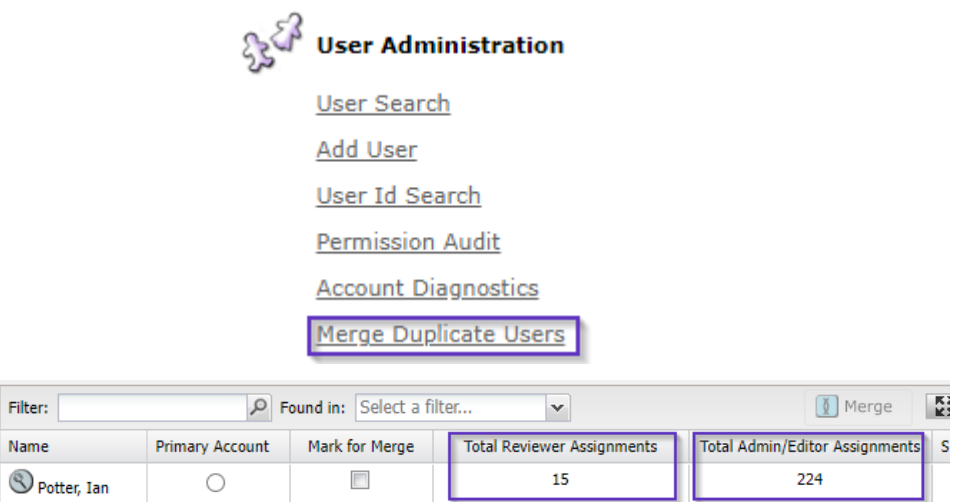

### **5. API : getSubmissionInfoFull (v5) mise à jour**

Ajout de l'Ultimate Parent DOI (DOI Organisation mère ultime) et de l'Ultimate Parent Organization (Organisation mère ultime) à l'API getSubmissionInfoFull.

*Utilisateurs*

Developer

#### **Action requise**

Pour utiliser cette API, vous devez être client ScholarOne Web Services et passer à la version V5. Pour en savoir plus sur l'utilisation de cette API, contactez votre responsable de compte.

#### **Détails et configuration**

Nouveaux champs *parentIdentifier* et *parentName* ajoutés au nœud *submissionFunders*.

#### **Exemple d'appel :**

[https://mc-](https://mc-api.manuscriptcentral.com/api/s1m/v5/submissions/full/metadata/documentids?_type=xml&locale_id=1&site_name=salesdemoplus&ids=)

```
api.manuscriptcentral.com/api/s1m/v5/submissions/full/metadata/documentids?_type=xml
&locale_id=1&site_name=salesdemoplus&ids='43540017'
```
#### **Exemple de sortie :**

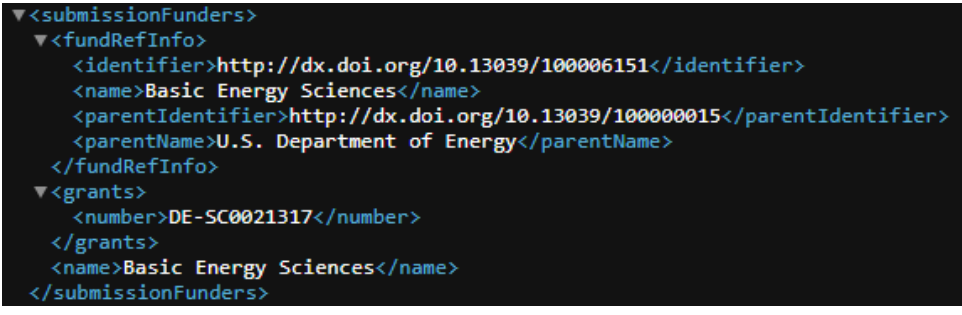

### **6. Services de notification : Notification d'envoi supprimée**

Ajout d'une nouvelle notification **Événements système** lorsqu'un manuscrit est supprimé.

*Utilisateurs*

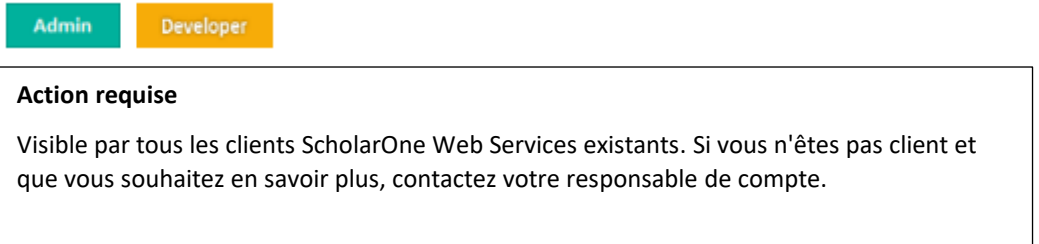

#### **Détails et configuration**

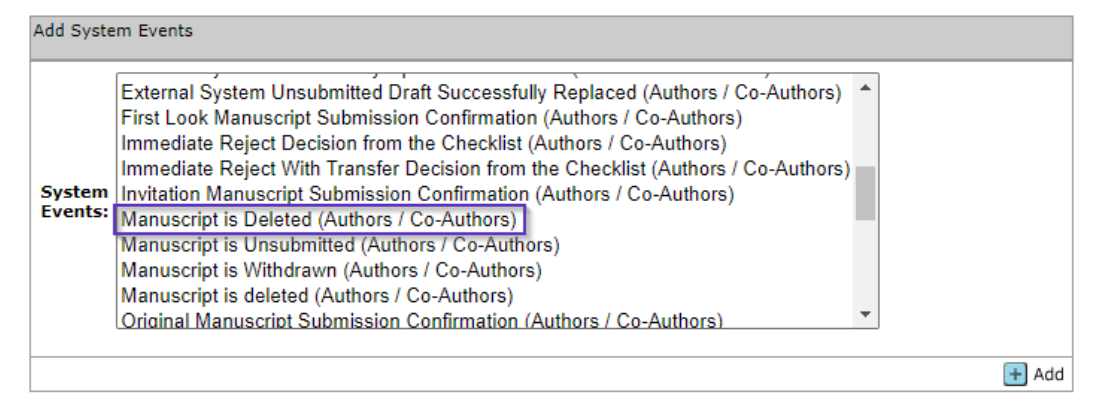

### **7. Services de notification : ID de transfert**

Nous avons ajouté le champ « ID de transfert » qui a été introduit dans la **[version 4.26](https://clarivate.com/webofsciencegroup/download/40251/)** (décembre 2019) à certaines données utiles de notification.

*Utilisateurs*

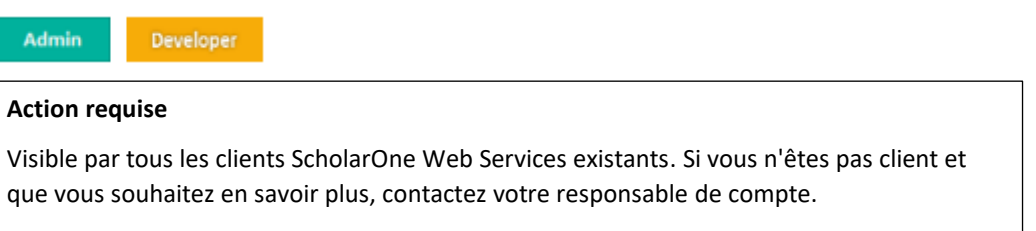

#### **Détails et configuration**

Ce *transferSubID* a été ajouté aux données utiles de notification suivantes :

- Confirmation envoi du texte original
- Confirmation envoi du texte révisé
- Confirmation envoi du texte transféré
- Confirmation envoi du texte renvoyé

• Confirmation envoi du texte d'invitation

### **8. Intégration des envois : Mandataire pour l'envoi**

Ces outils regroupent un ensemble de fonctions ScholarOne permettant à des systèmes externes (portails de maison d'édition, serveurs de préimpression, etc.) de transférer les manuscrits vers les sites des revues.

Pour les utilisateurs utilisant l'option « Intégration des envois », nous avons ajouté un bouton permettant de devenir mandataire en tant qu'auteur plus facilement et rapidement et d'envoyer un manuscrit ayant été précédemment intégré à partir d'une source externe.

*Utilisateurs*

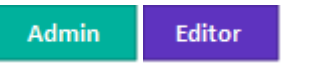

#### **Action requise**

Disponible par défaut pour tous les utilisateurs faisant appel à l'option « Intégration des envois ». Aucune configuration requise.

#### **Détails et configuration**

Le tableau de bord **Envoi externe en brouillon** affichera désormais un nouveau bouton. Ce bouton permet à l'utilisateur d'être mandataire en tant qu'auteur et de passer à l'étape **Évaluer et envoyer**. Les articles provenant de sources externes peuvent ainsi être envoyés plus facilement.

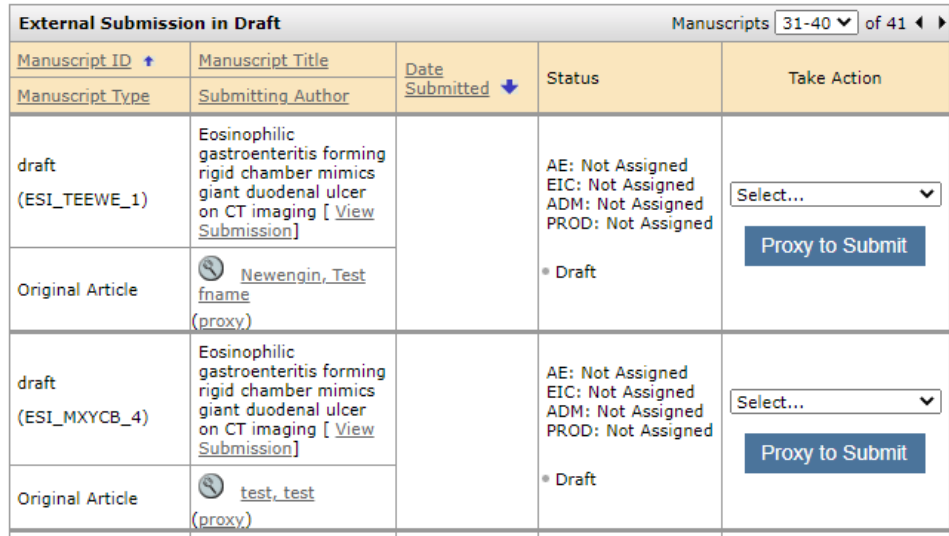

### **9. Intégration des envois : ajouter un ID externe**

Ces outils regroupent un ensemble de fonctions ScholarOne permettant à des systèmes externes (portails de maison d'édition, serveurs de préimpression, etc.) de transférer les manuscrits vers les sites des revues.

Pour les utilisateurs utilisant l'option « Intégration des envois », nous avons ajouté la possibilité d'ajouter un ID externe aux articles envoyés issus de ScholarOne.

#### *Utilisateurs*

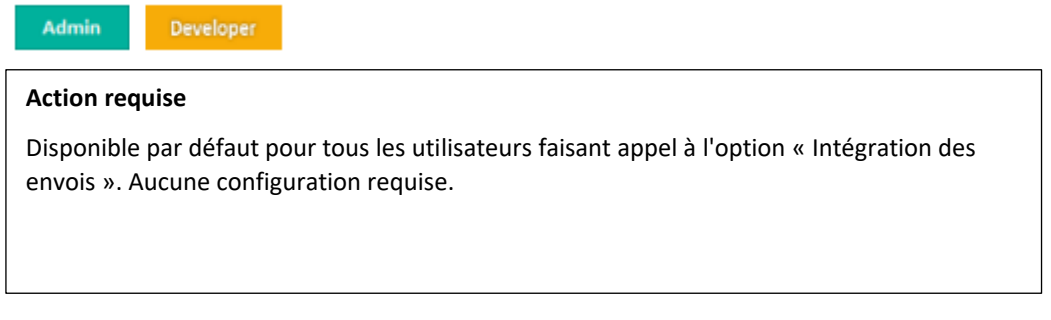

#### **Détails et configuration**

- Seul le fichier GO peut être intégré pour cette mise à jour.
- L'ID du document (doc-id) est obligatoire et doit être validé avant l'attribution de l'ID externe.
- Nouvelle version pour document-version : **add-external-id**
- Nouvel attribut pour document-version : **new-external-id**

#### Échantillon XML :

```
<?xml version="1.0" encoding="UTF-8"?>
<!DOCTYPE GO PUBLIC "SYSTEM" "S1_GO.dtd">
```
<GO>

```
 <header>
```
<clientkey>b10f3be4-6ae7-4ee1-b373-f46637678764</clientkey>

<journal\_abbreviation>qared</journal\_abbreviation>

</header>

 <document-version version="**add-external-id**" doc-id="123456" **new-externalid="abcdefghijkl"**/>

</GO>

### **10. Intégration des envois : Prise en charge de caractères spéciaux**

Ces outils regroupent un ensemble de fonctions ScholarOne permettant à des systèmes externes (portails de maison d'édition, serveurs de préimpression, etc.) de transférer les manuscrits vers les sites des revues.

Les utilisateurs utilisant l'option « Intégration des envois » ont désormais la possibilité d'ajouter des caractères spéciaux aux articles envoyés issus de ScholarOne.

*Utilisateurs*

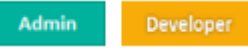

#### **Action requise**

Disponible par défaut pour tous les utilisateurs faisant appel à l'option Intégration des envois. Aucune configuration requise.

#### **Détails et configuration**

Les caractères spéciaux, y compris les caractères à 4 octets, sont désormais mieux pris en charge.

### **11. Rapports au niveau des maisons d'édition dans Cognos : Rapports sur les envois au cours du temps avec les dates d'envoi, de la première décision et de la décision finale**

Nous avons apporté quelques changements au rapport actuel « Submissions Over Time » de Cognos (Envois au cours du temps). Vous pourrez ainsi créer des rapports (Date de la première décision, Date d'acceptation) et les comparer d'une année à l'autre.

#### *Utilisateurs*

**Admin Action requise** Disponible par défaut. Aucune configuration requise.

#### **Détails et configuration**

Nouveaux champs de données ajoutés :

- Manuscript ID (Identifiant du texte)
- Submission date (Date d'envoi)
- First decision date (Date de la première décision)
- First decision Month (Mois de la première décision)
- Decision date (Final Decision) [Date de la décision (décision finale)]
- Decision month of final Decision (Mois de la décision finale)

Rapport au niveau de la maison d'édition « Submissions Over Time » (Envois au cours du temps) :

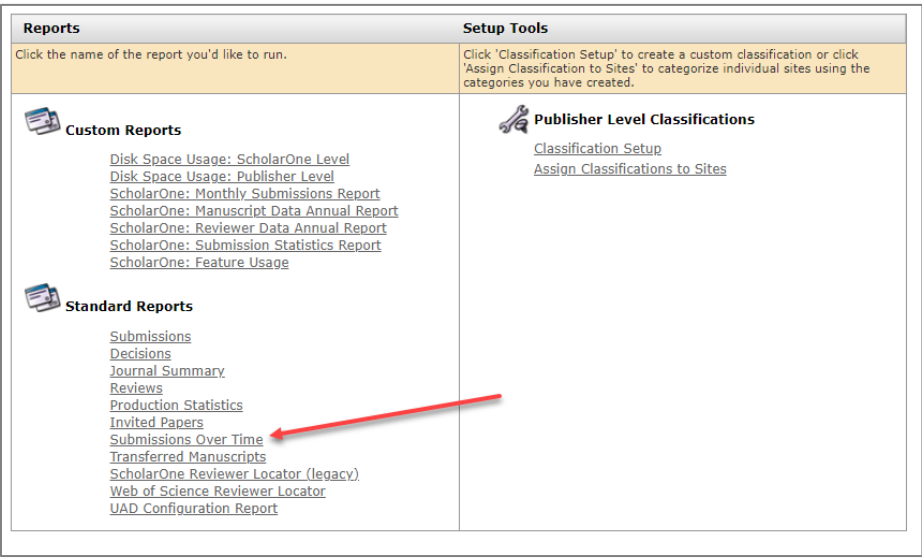

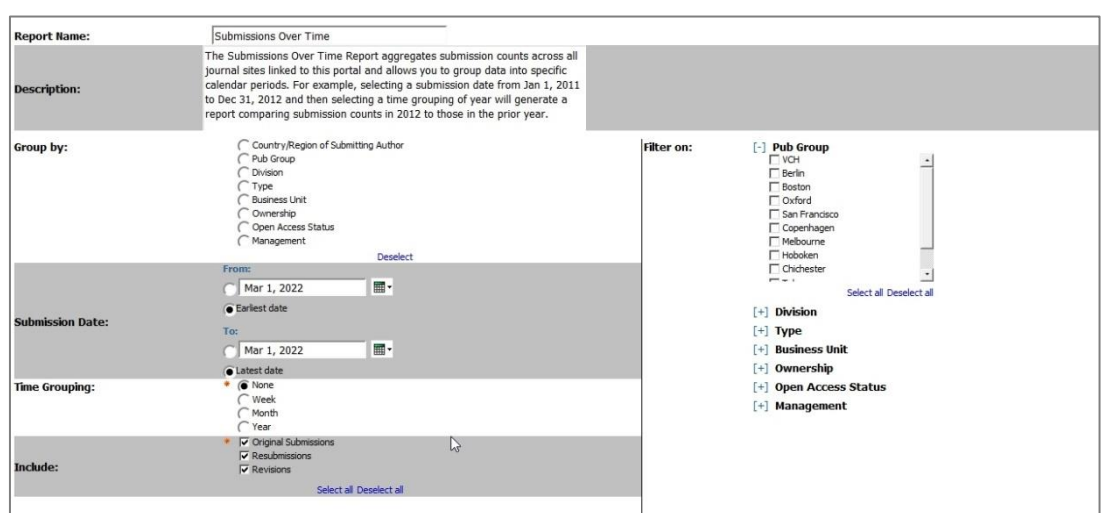

Veuillez noter que lorsque vous cliquez sur le rapport « Submissions Over Time » (Envois au cours du temps), vous verrez l'écran ci-dessous :

1. Cliquez sur les numéros hyperliés de la colonne « #Manuscripts ».

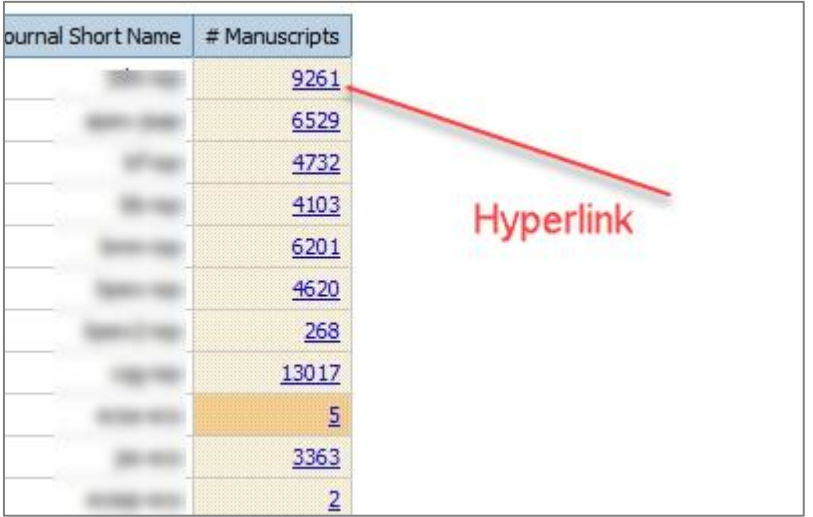

2. Vous verrez apparaître le rapport au niveau de la maison d'édition « Submissions Over Time » (Envois au cours du temps) avec de nouveaux champs de données :

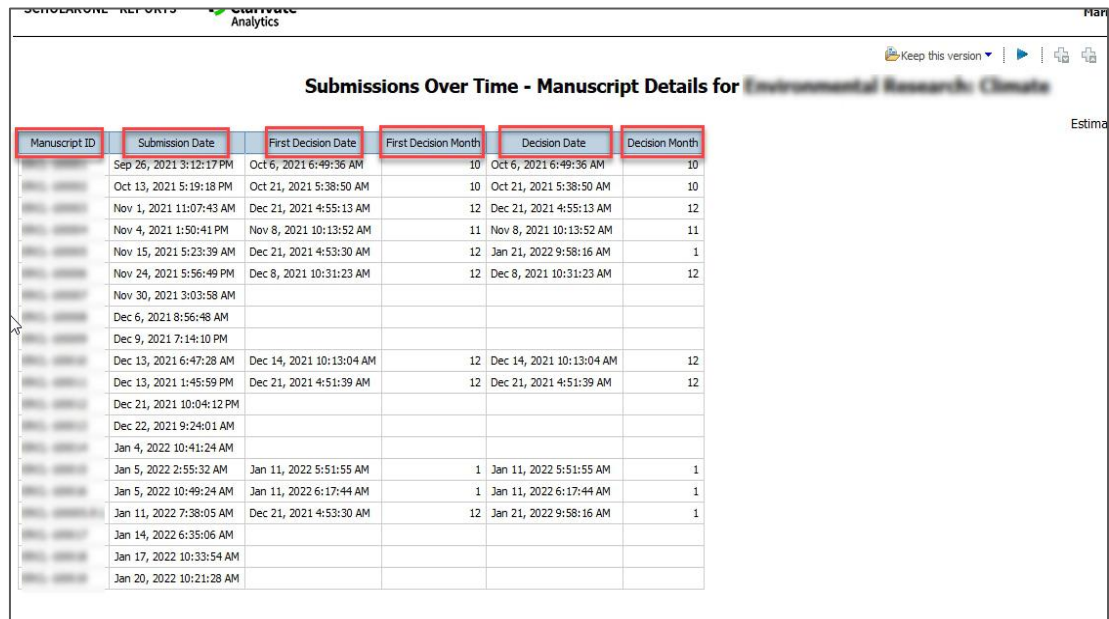

### **12. Corrections de défauts notables et optimisations de fonctionnalités**

#### **Remarque**

ScholarOne déploie généralement un certain nombre de correctifs entre deux versions afin que les utilisateurs bénéficient en permanence des améliorations de la plateforme. Un grand nombre d'améliorations sont gérées par des équipes internes dans le but d'optimiser les processus. Par conséquent, les flux de travail ne sont pas affectés. Si toutefois vous aviez des questions au sujet de ces changements, n'hésitez pas à contacter l'assistance.

#### **Problèmes système**

- **Le caractère spécial α ne s'affichait pas correctement dans les étapes « Attributs » et « Évaluer et envoyer ».**
	- Problème résolu : α ne s'affichait pas correctement dans les mots-clés de l'étape « Attributs » et dans les sections « Titres », « Titres courants » et « Résumé » de l'étape « Évaluer et envoyer ».
- **Caractères non romains manquants dans les titres de manuscrit issus de l'API.**  Problème résolu : certains caractères non romains présents dans les titres de manuscrits envoyés par les auteurs n'apparaissaient pas depuis l'API.
- **Le rapport antiplagiat automatisé n'était pas généré.**  Problème résolu : les rapports antiplagiat n'étaient pas générés automatiquement lors de l'envoi d'un manuscrit.
- **Les séquences d'échappement apparaissaient dans les champs de titre du manuscrit.**  Problème résolu : les séquences d'échappement apparaissaient dans le champ de titre lors de l'envoi d'un manuscrit.

#### **Performances du système**

• **Expiration de la passerelle pour les manuscrits comportant un grand nombre de lecteurs critiques.** 

Problème résolu : une expiration de la passerelle survenait durant l'étape de sélection d'un arbitre pour les manuscrits comportant un grand nombre de demandes d'évaluation refusées.

#### **À propos de Clarivate**

Clarivate™ fournit des solutions permettant d'accélérer le cycle de vie de l'innovation, et est leader mondial à ce titre. Notre mission audacieuse est d'aider les clients à résoudre certains des problèmes mondiaux les plus complexes. Pour ce faire, nous fournissons des informations et insights exploitables qui réduisent le temps passé entre le lancement de nouvelles idées et les inventions révolutionnaires dans les domaines des sciences et de la propriété intellectuelle. Nous aidons les clients à découvrir, protéger et commercialiser leurs inventions à l'aide de nos solutions technologiques et avec abonnement fiables, associées à notre expertise approfondie du domaine. Pour plus d'informations, rendez-vous sur **[clarivate.com](http://clarivate.com/)**.

Contactez nos experts dès aujourd'hui :

**(+1) 215 386 0100 (ÉTATS-UNIS) (+44) (0) 20 7433 4000 (Europe)**

#### **[clarivate.com](http://clarivate.com/)**

© 2022 Clarivate. Clarivate et son logo, ainsi que toutes les marques mentionnées dans ce document sont des marques commerciales appartenant à leurs propriétaires respectifs et exploitées sous licence.